# STEP 5. Tab (タブ)で文字をそろえる

Tab (タブ) キーを使うと文字の位置を簡単にそろえること ができます。タブキーを使った入力を練習しましょう。

### 1. 練習用の文書を入力しましょう

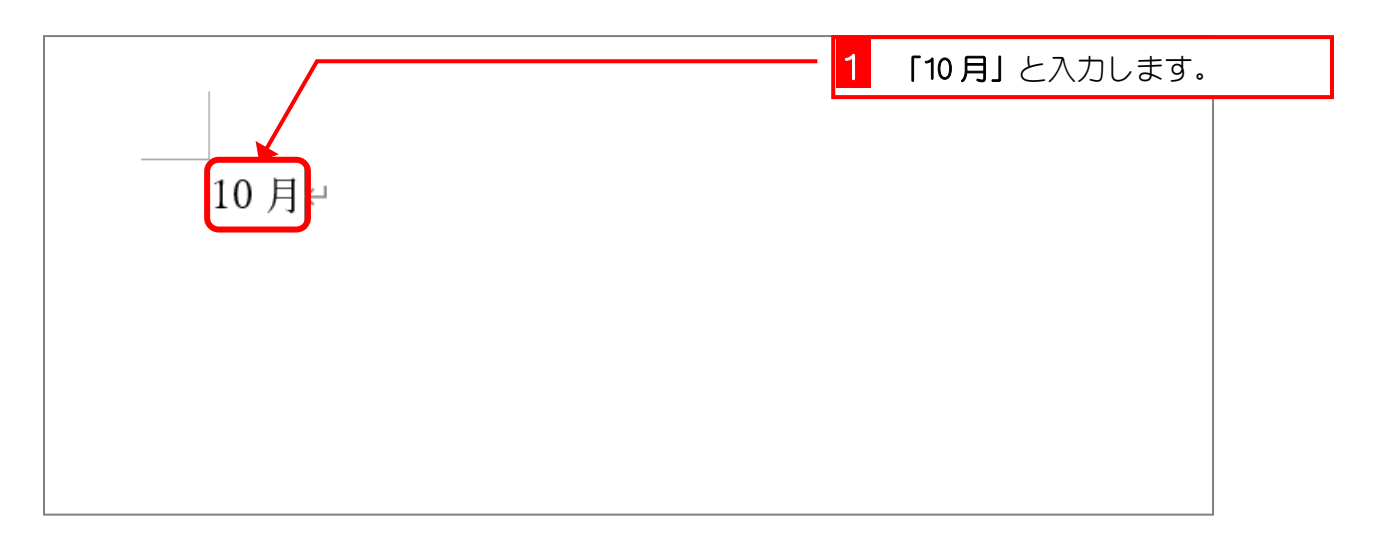

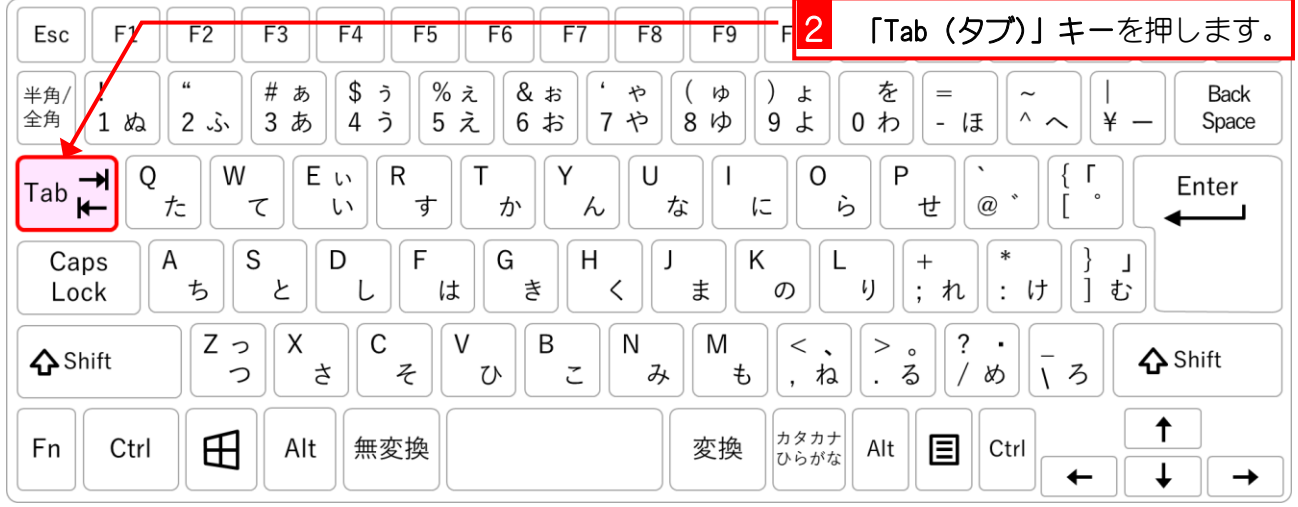

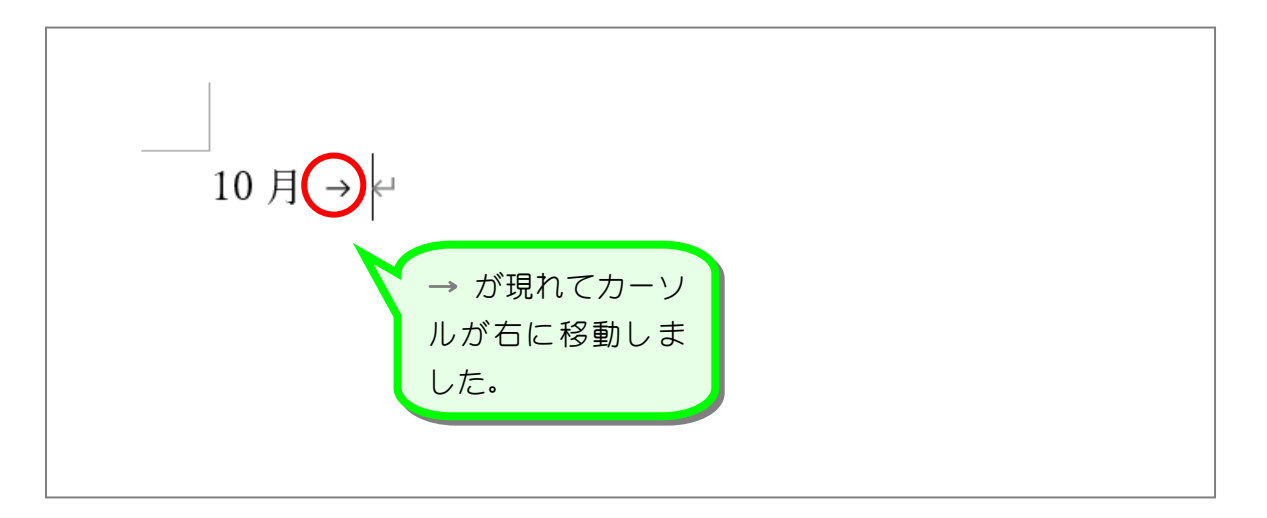

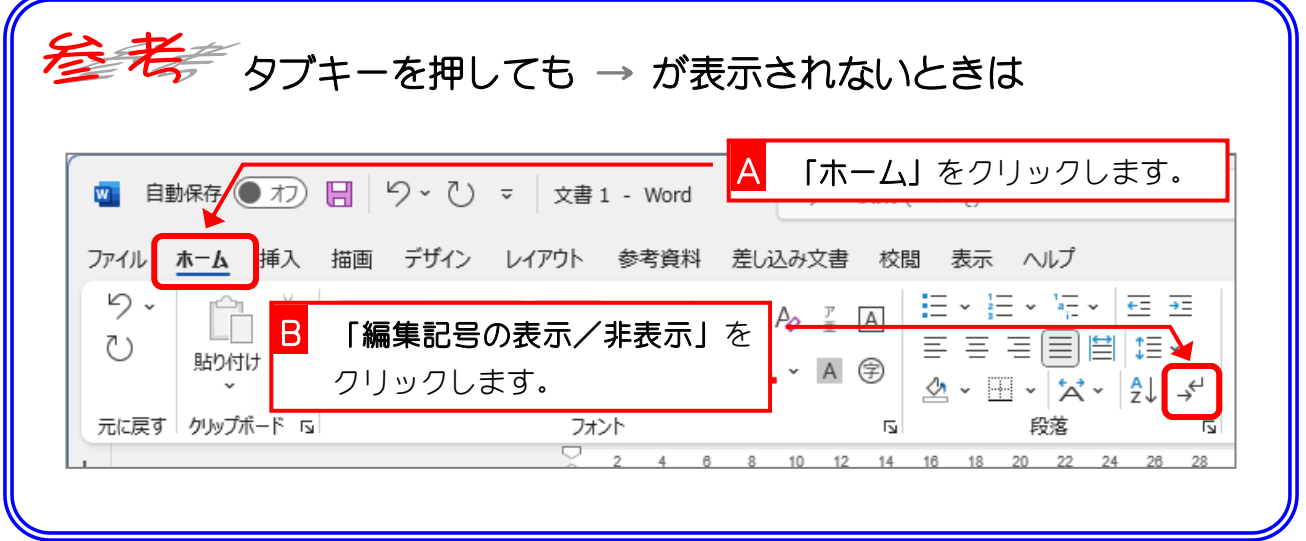

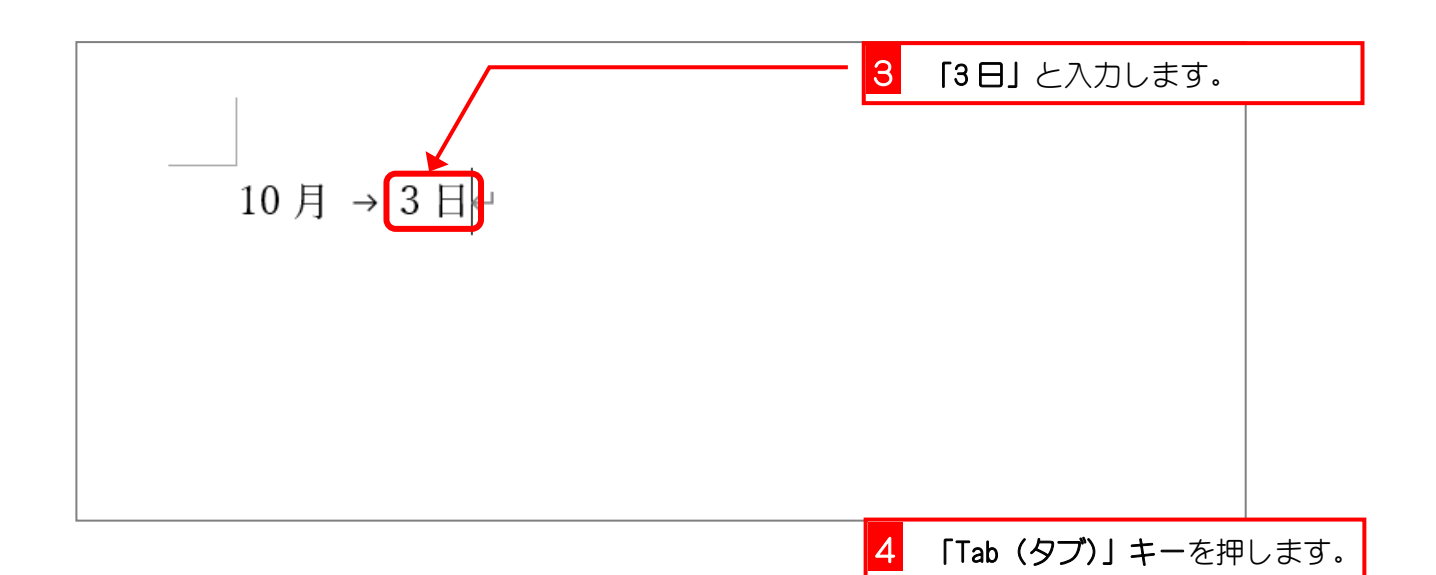

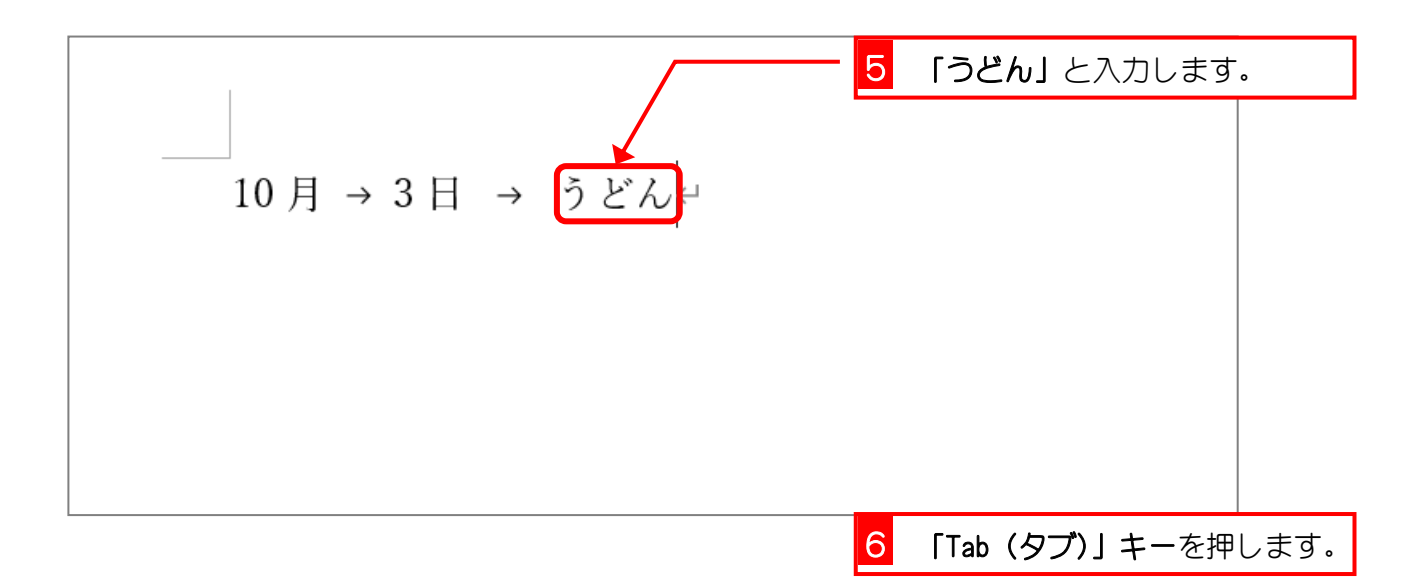

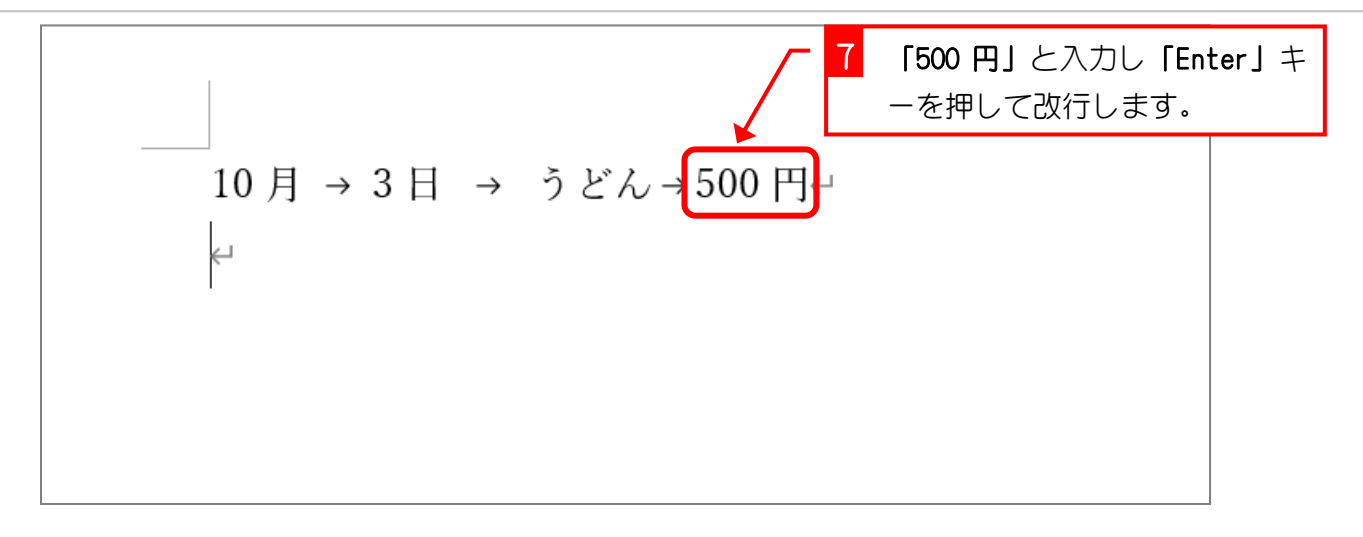

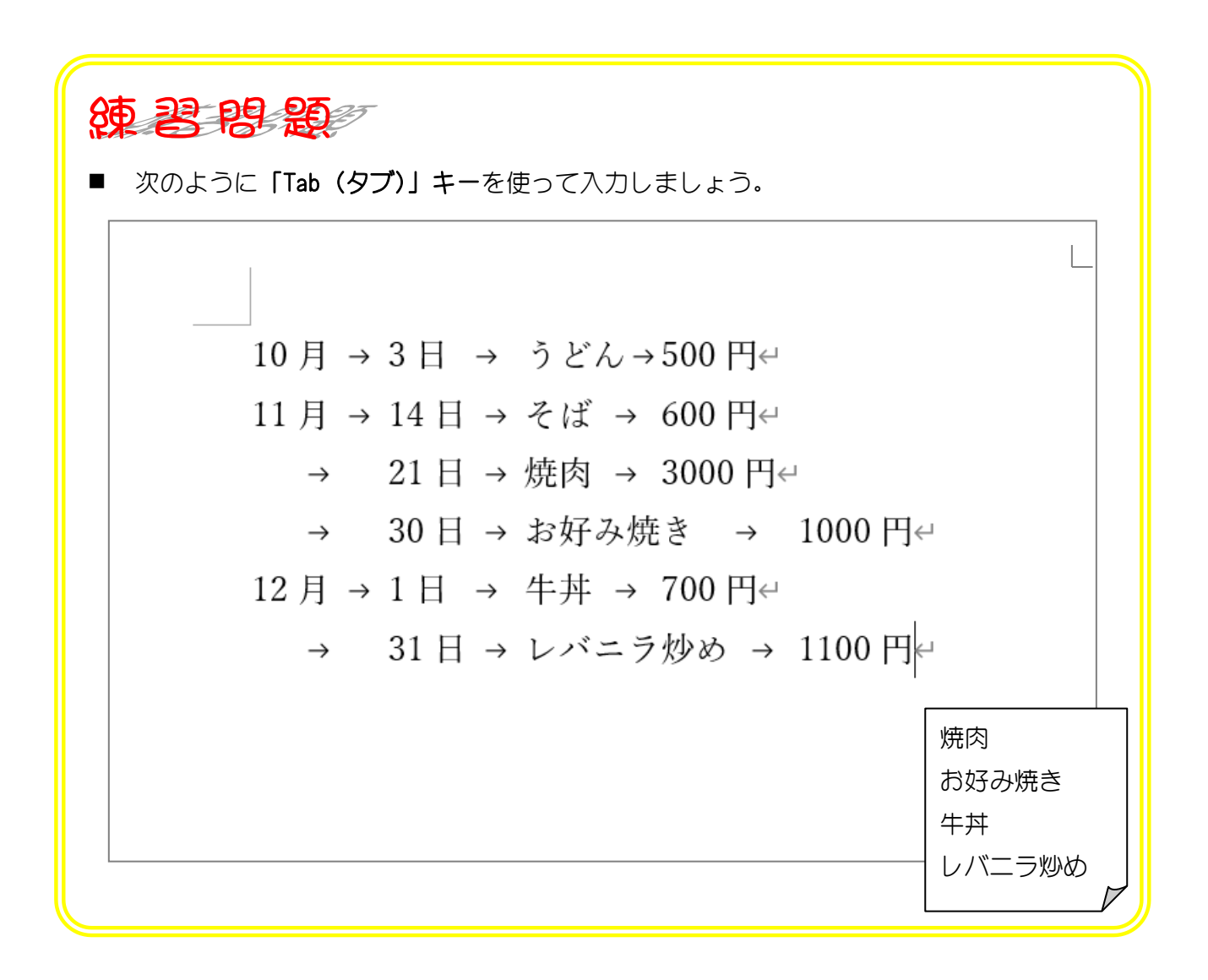

# STEP 6. 文字の左をそろえる(左揃えタブ)

2つ目の文字(3日、14日・・・31日)が 6 文字目から始まる ようにしましょう。

#### 1. 文字をそろえる範囲を選択しましょう

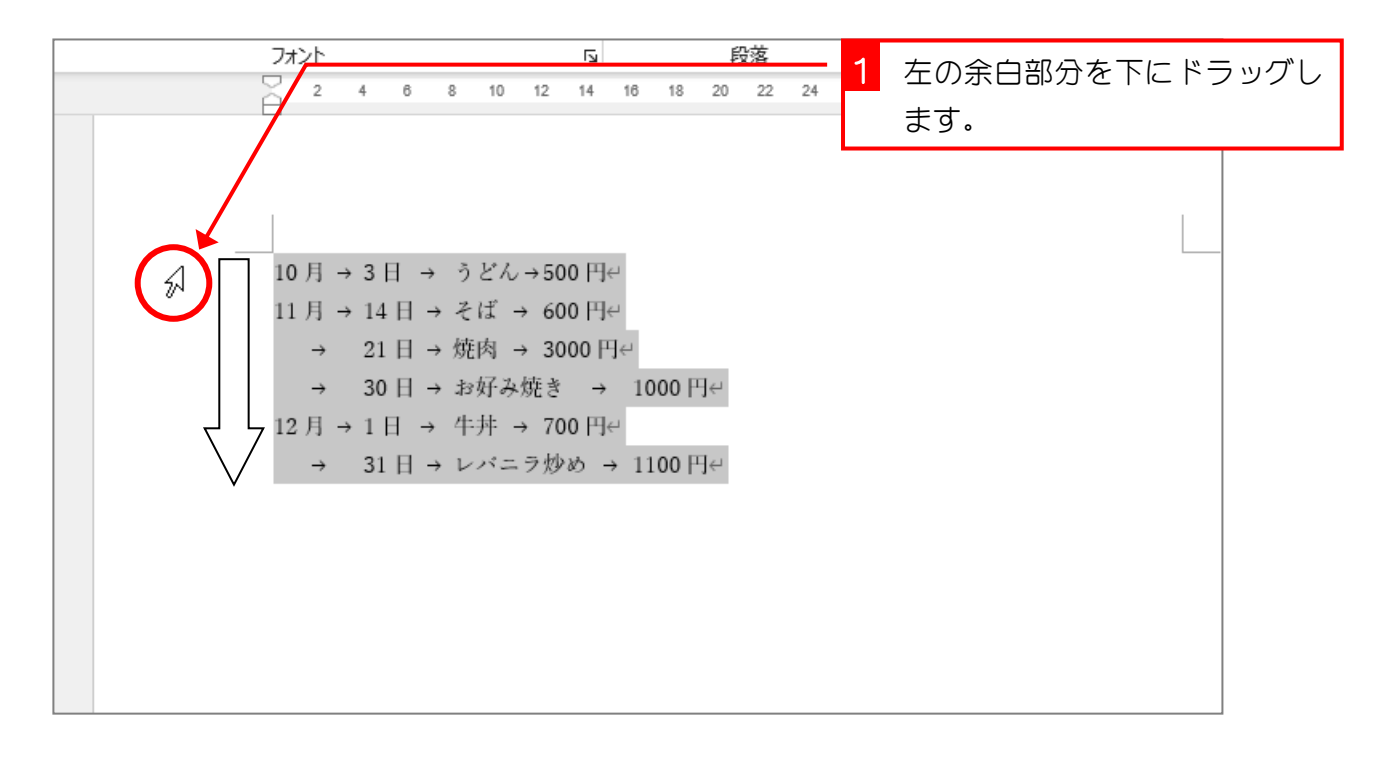

### 2. 左揃えタブのタブ位置を設定しましょう

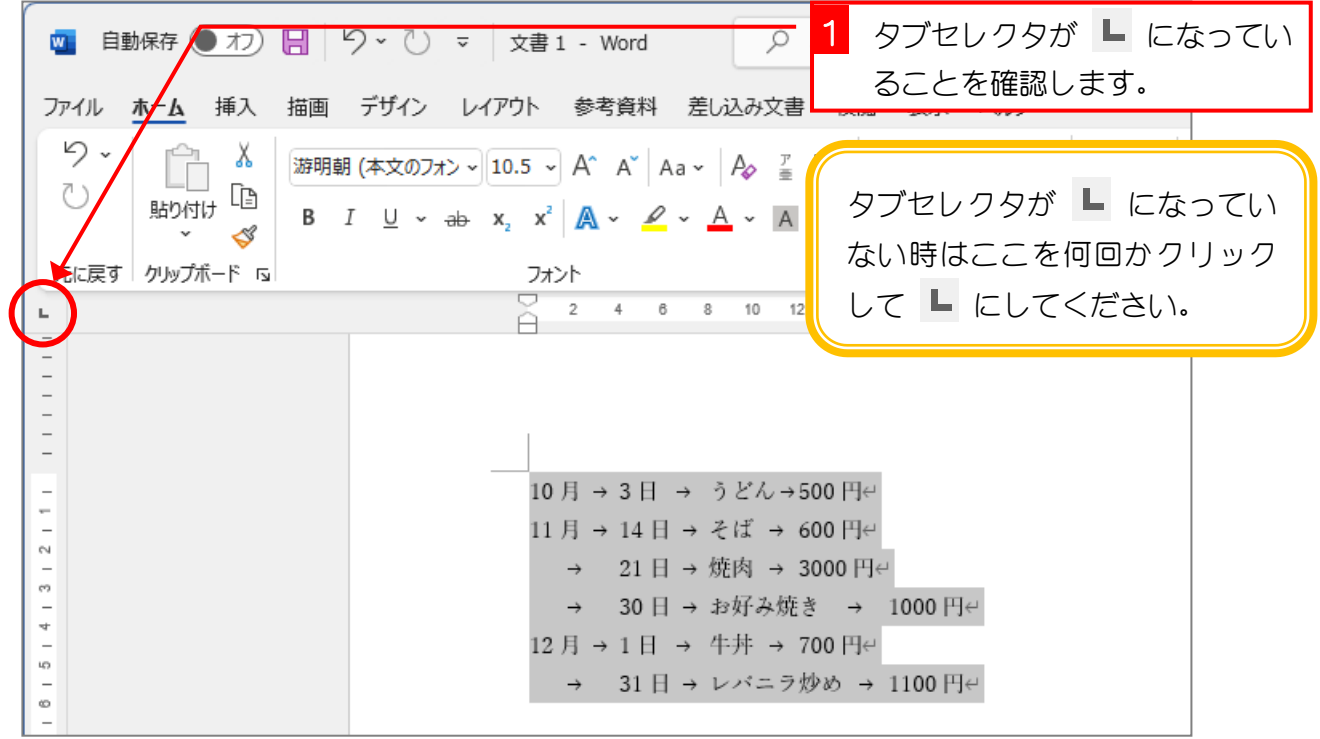

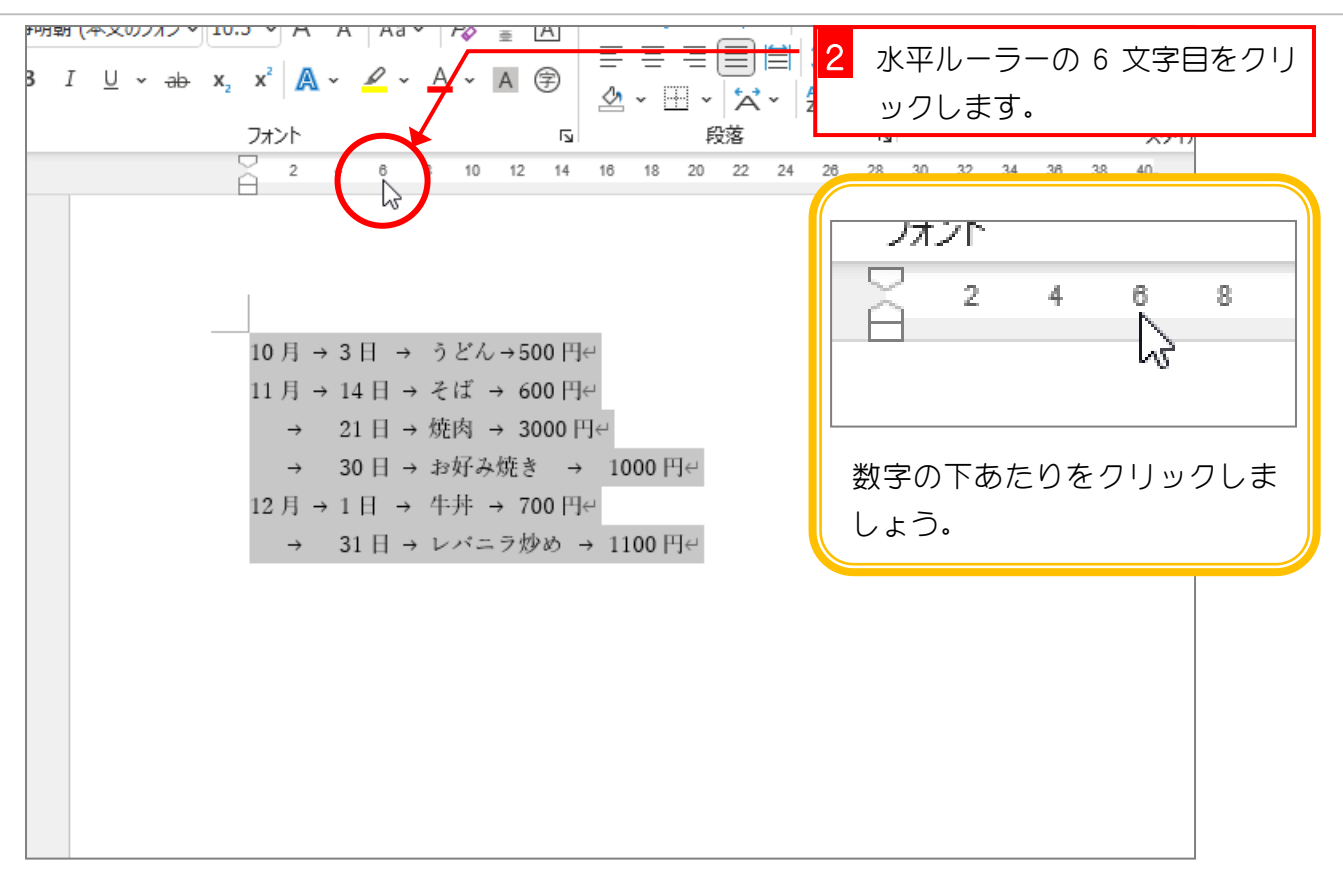

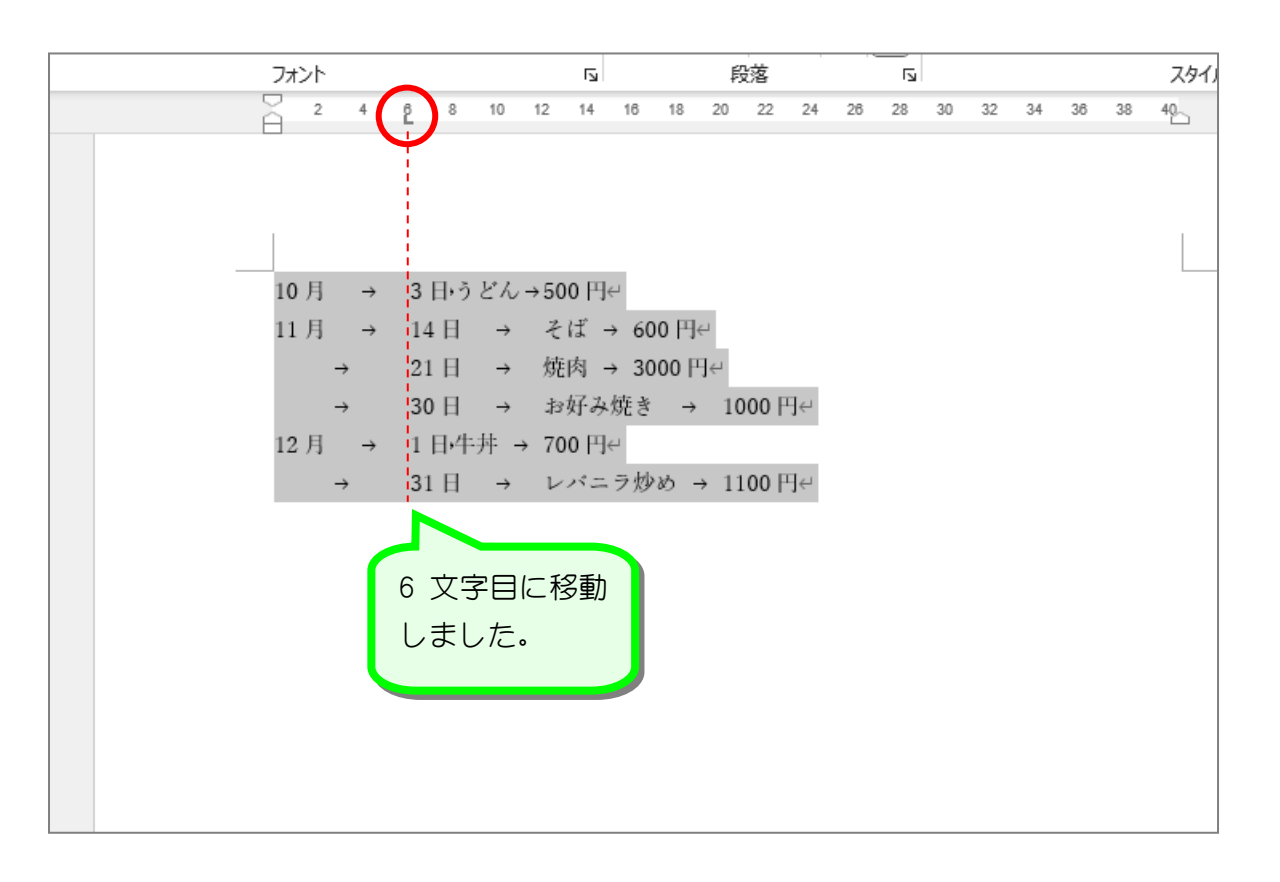

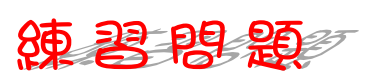

■ 次のように 10 文字目と 18 文字目に「左揃えタブ位置」を設定しましょう。

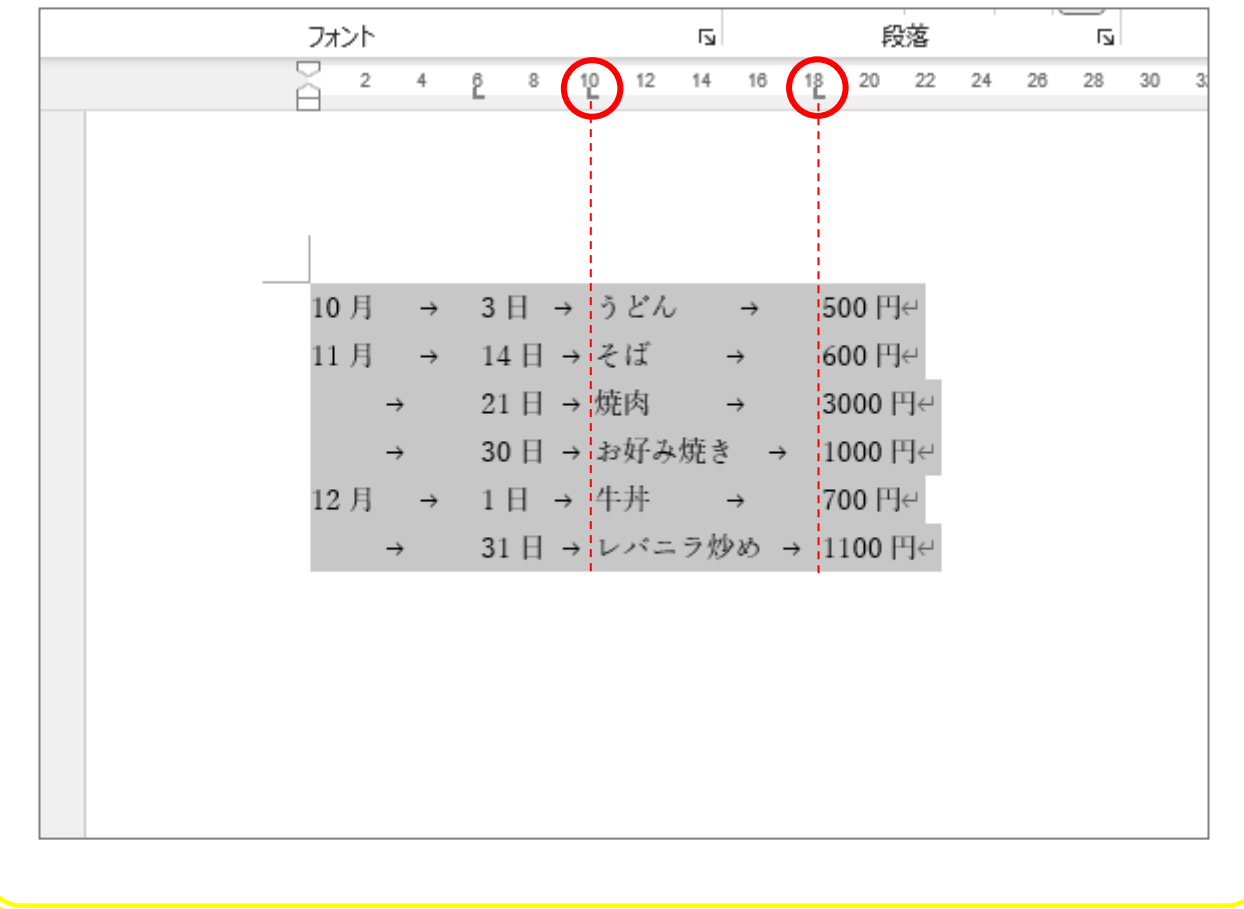

# STEP 7. タブ位置を移動する

2 つ目の文字 (3 日、14 日···31 日) が 4 文字目から始まる ように移動しましょう。

### 1. 文字をそろえる範囲を選択しましょう

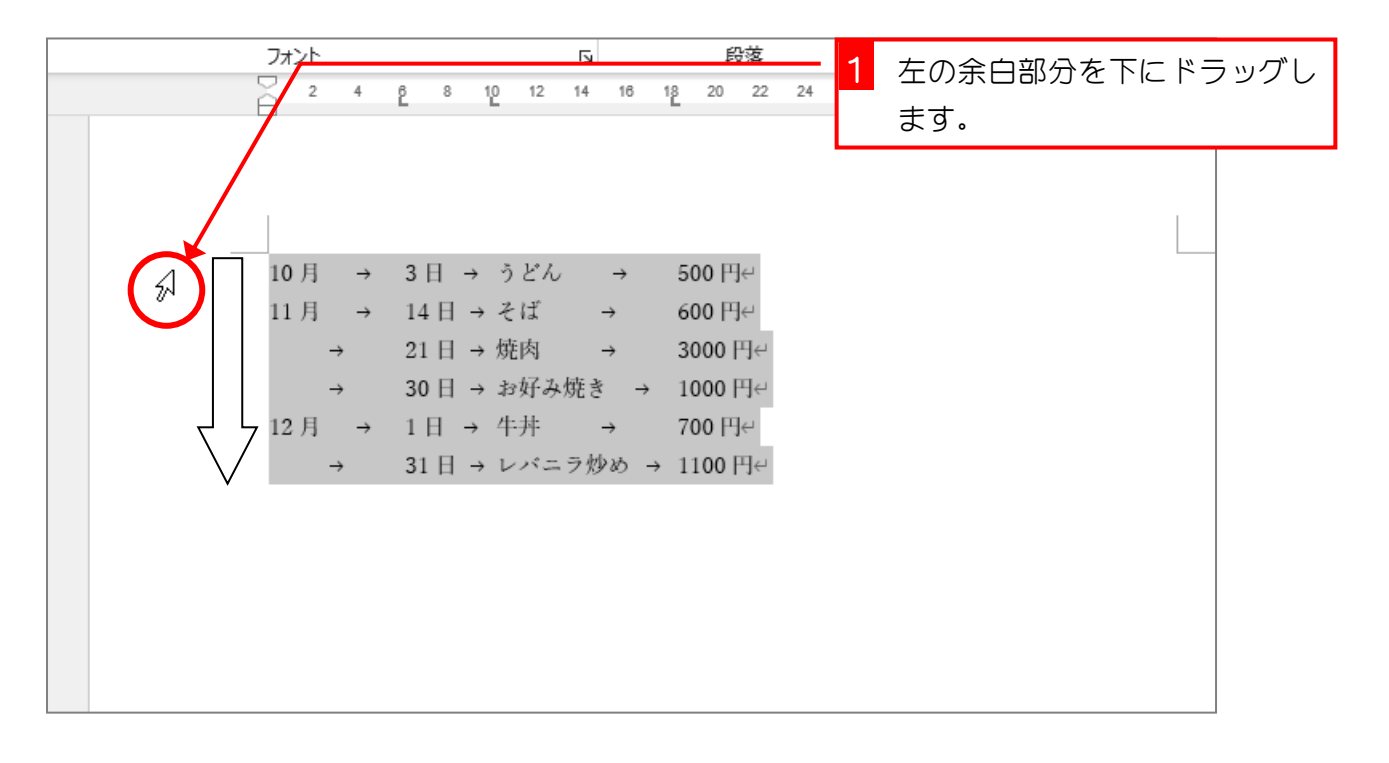

#### 2. 左揃えタブのタブ位置を移動しましょう

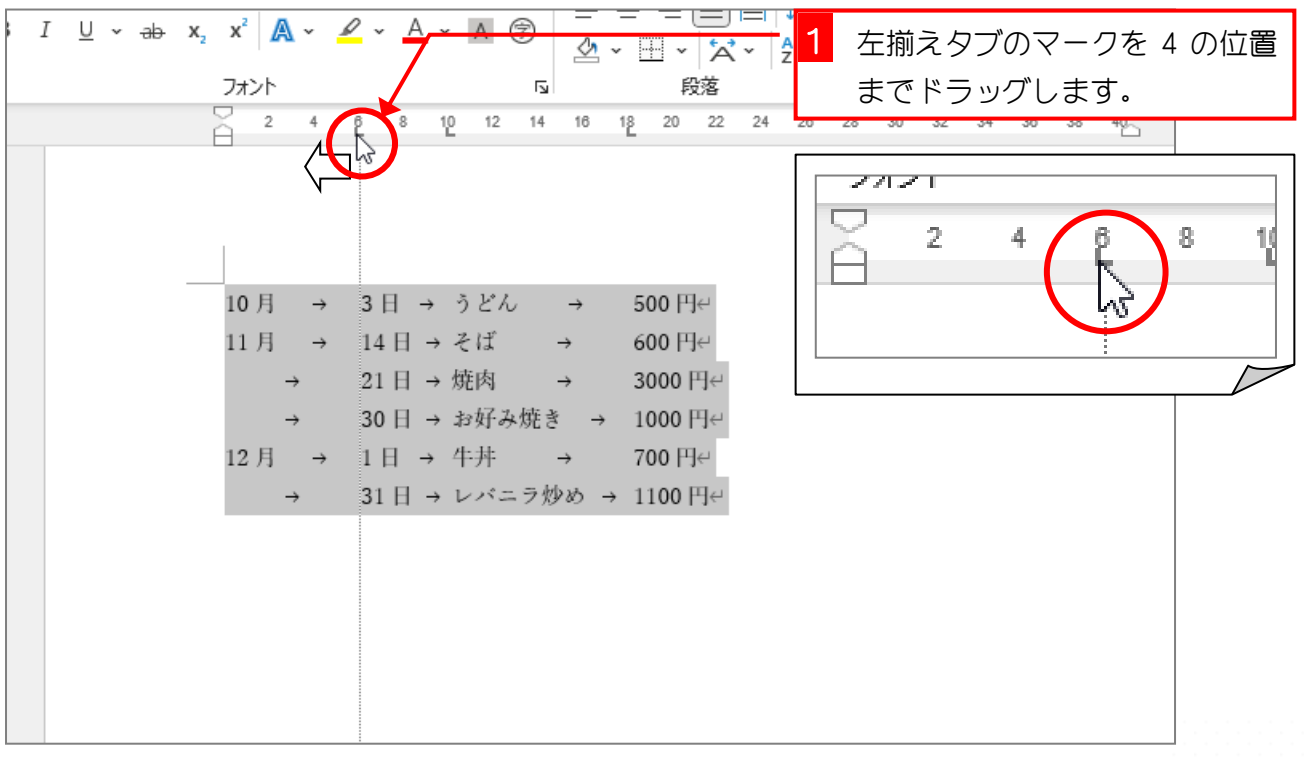

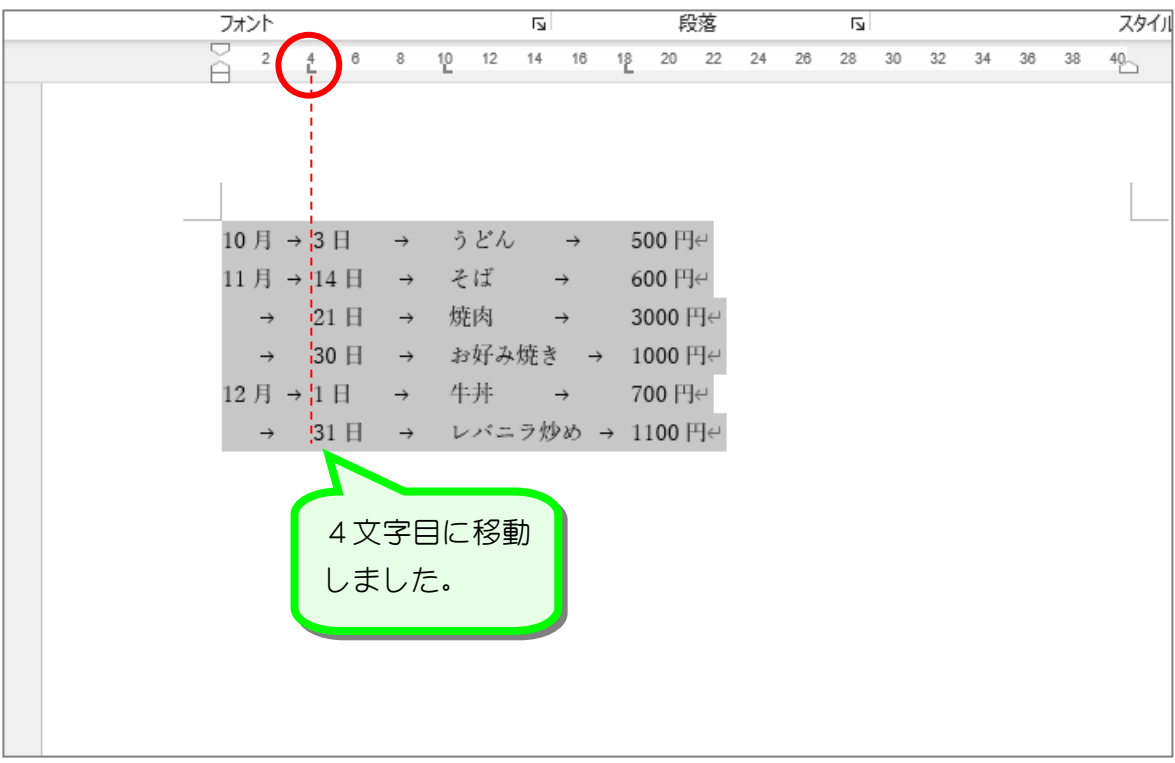

纯君思疑

■ 次のように4つ目の文字「500円、600円 ~ 1100円」が20文字目から始まるように、 18 にあるタブ位置を 20 に移動しましょう。

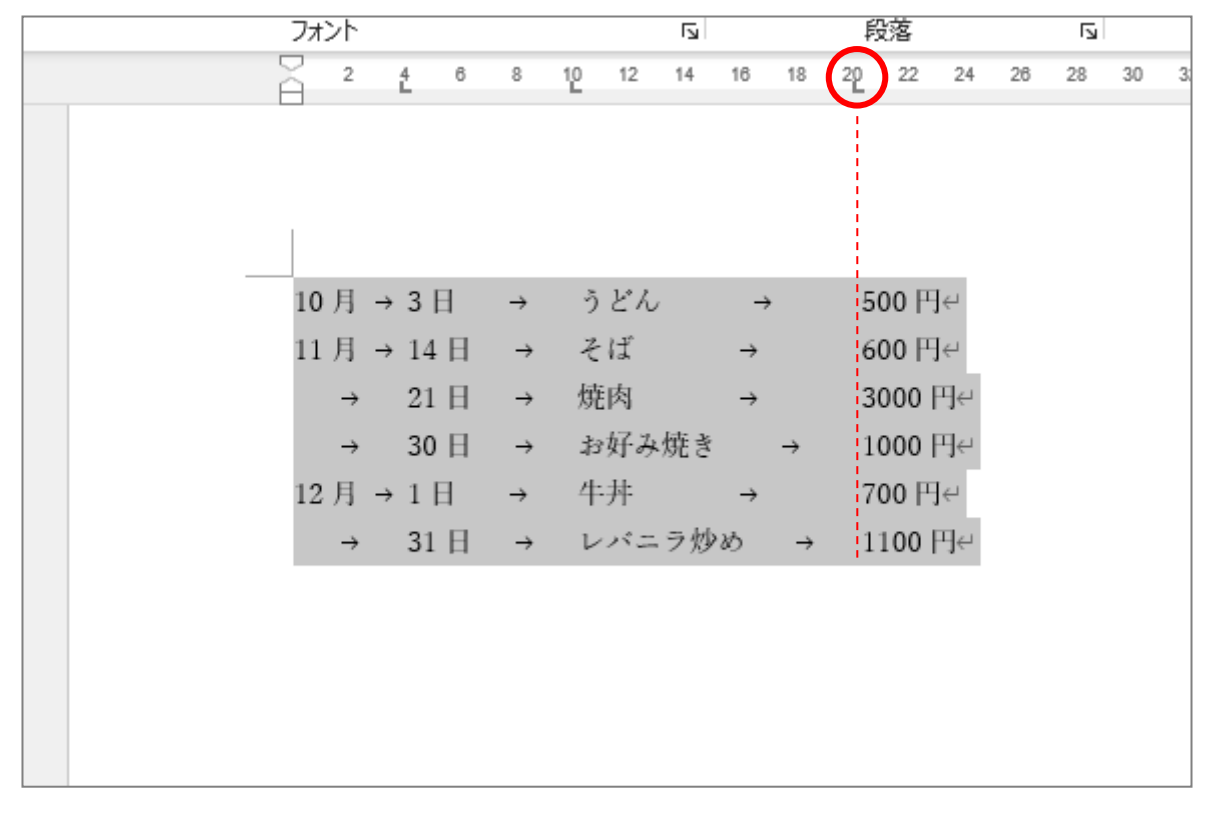

# STEP 8. 文字の右をそろえる(右揃えタブ)

2つ目の文字(3日、14日···31日)の桁がそろうように、4 文字目にある左揃えタブを 6 文字目の右揃えタブに変更しまし ょう。

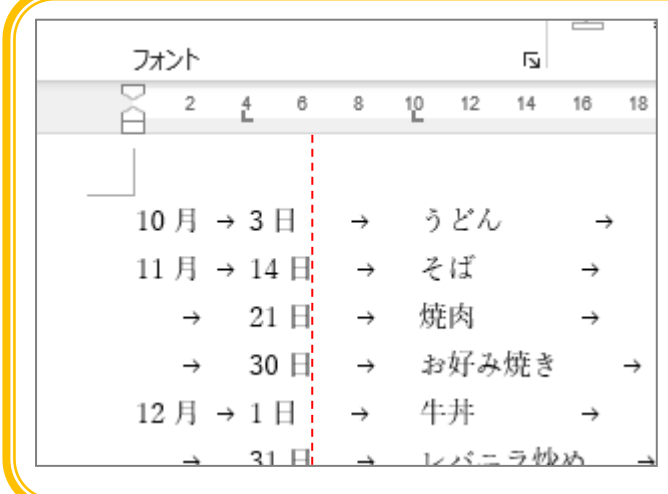

左の図の赤い点線の位置で右揃えすれ ば 2 つ目の文字(3 日、14 日・・・31 日)の桁はそろいます。 今ある 4 文字目のタブをいったん削除 して、6 文字目に右揃えタブを設定し ましょう。

#### 1. 文字をそろえる範囲を選択しましょう

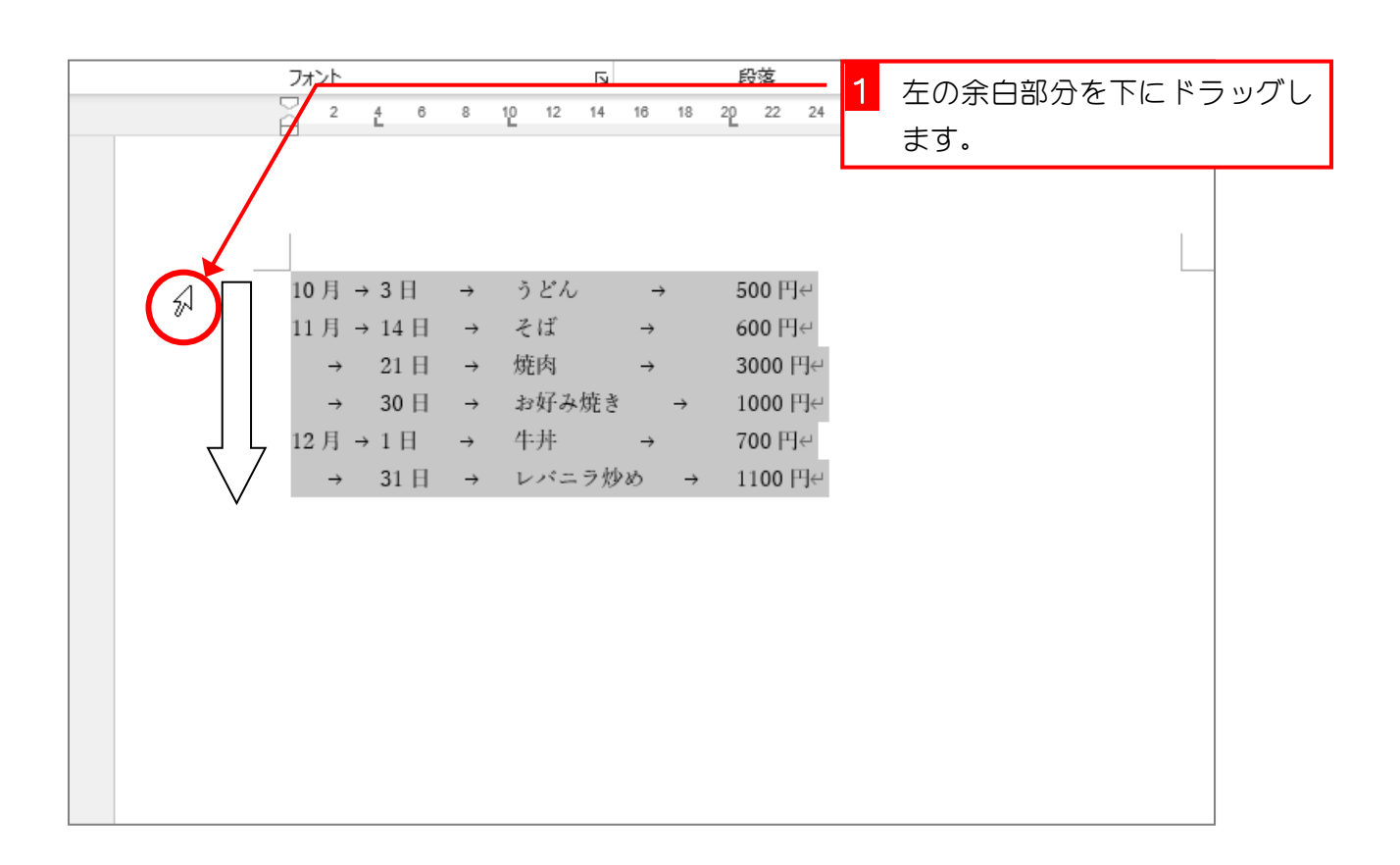

## 2. 4 文字目のタブ位置を削除しましょう

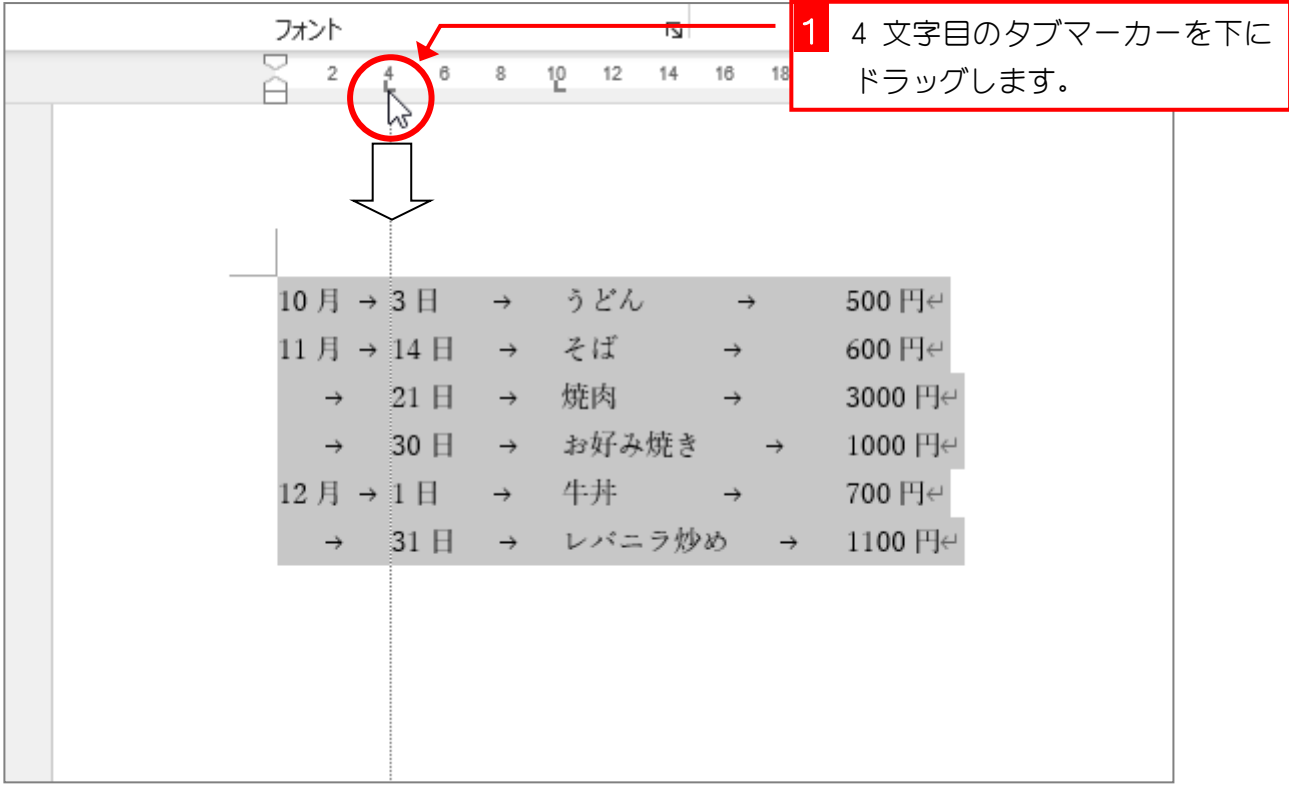

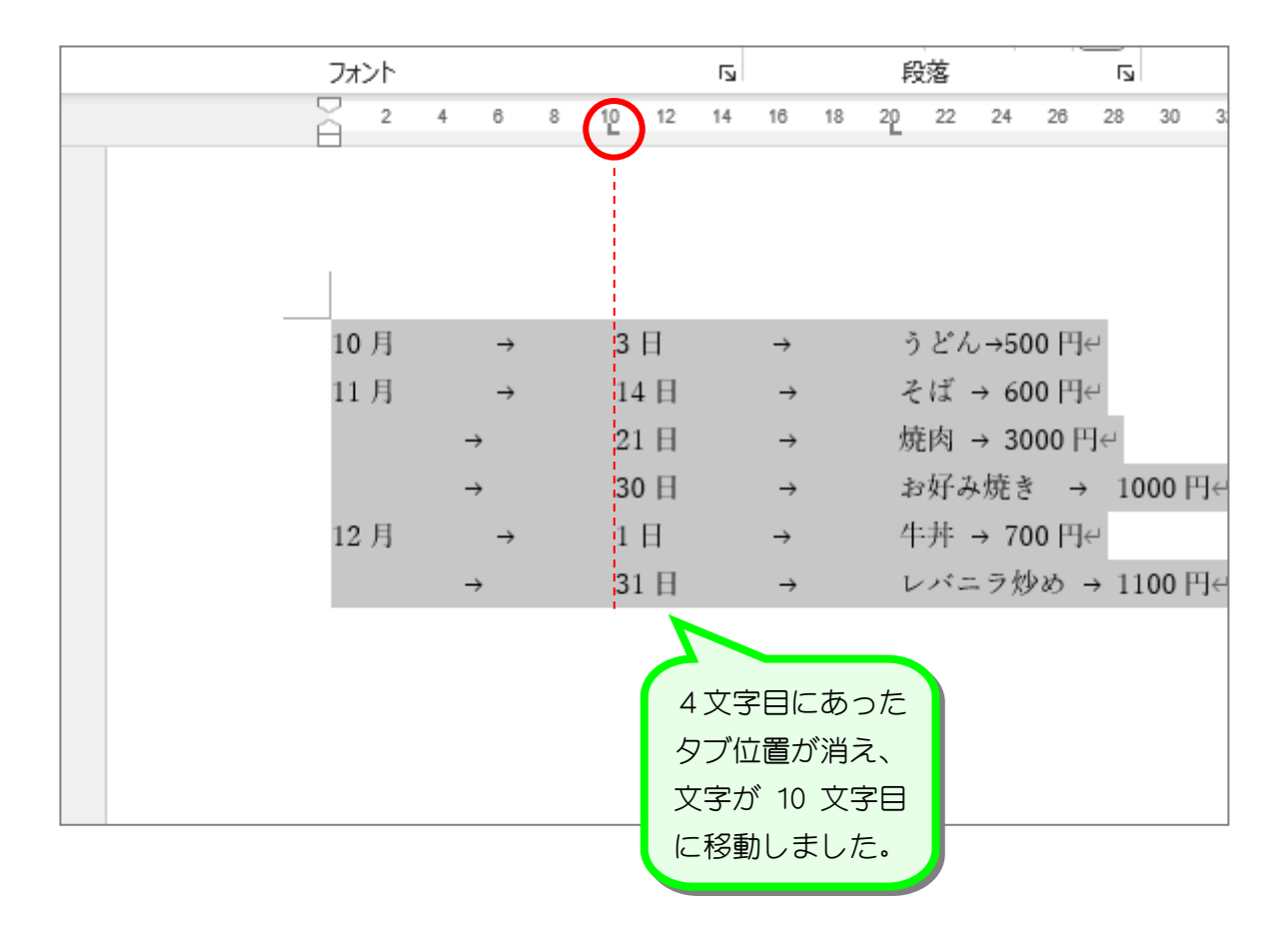